Copyright © Tektronix. All rights reserved. Tektronix products are covered by U.S. and foreign patents, issued and pending. Information in this publication supersedes that in all previously published material. Specification and price change privileges reserved. TEKTRONIX and TEK are registered trademarks of Tektronix, Inc. All other trade names referenced are the service marks, trademarks or registered trademarks of their respective companies. 04/2023 KB 3GW-60028-2

## **Oscilloscope** Fundamentals Capturing Your Signal

## What is an oscilloscope anyway?

An oscilloscope is a diagnostic instrument that plots the amplitude of an electrical signal as it changes over time. The picture below shows the block diagram of an oscilloscope.

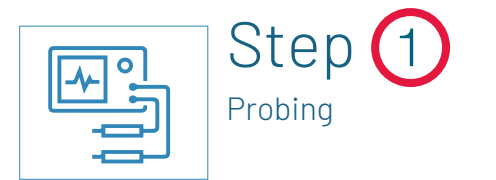

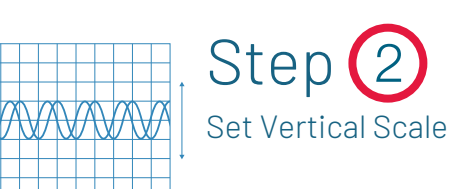

Set the total amplitude to be displayed on the screen

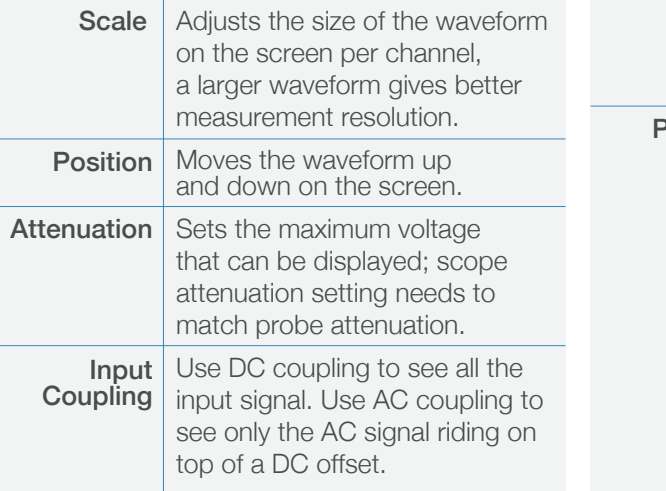

**Scale**  $\vert$  Sets the amount of time displayed on the screen for all channels. **Moves the waveform left** or right on the screen. Set the total time to be displayed on the screen Position

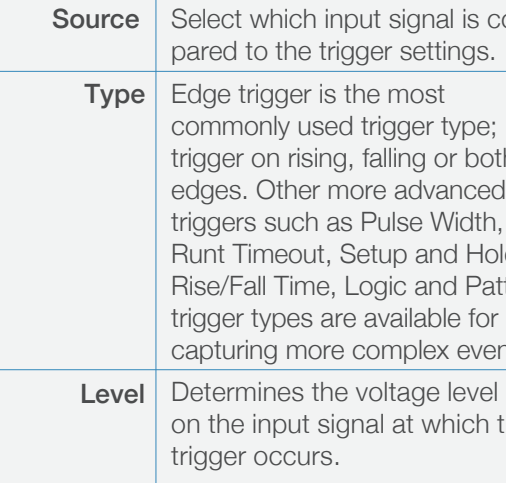

Stabilize the waveform on the display

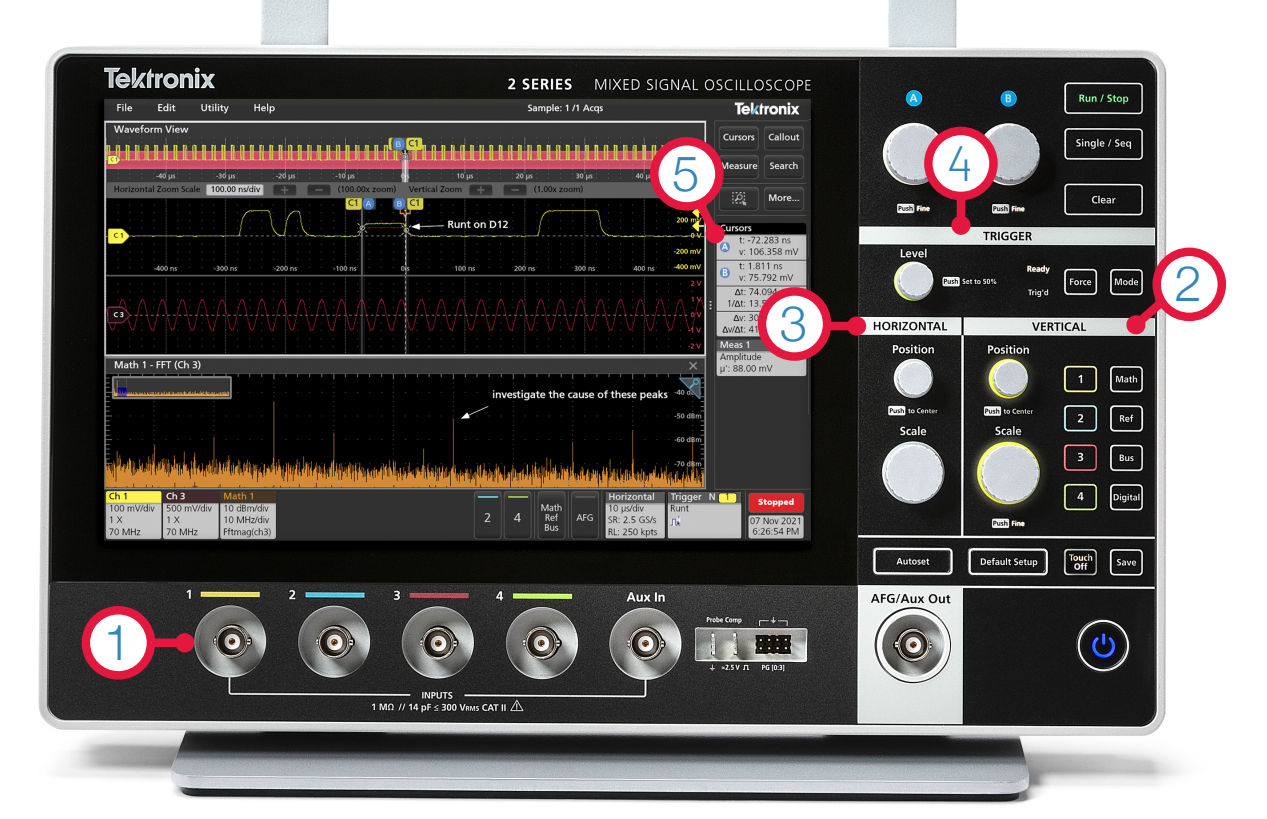

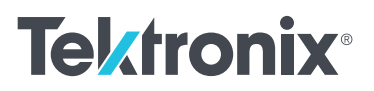

- No Signal:
- a. Is the channel / device under test turned on?
- b. Is the waveform off the screen? Try the Autoset feature of adjusting the vertical position / scale.
- c. Is the instrument waiting for trigger? (Is it displaying "Ready"?) Verify trigger source; try adjusting the trigger level, forcing a trigger or switching to auto mode.
- Aliasing: If the frequency of the signal on the screen seems too low, or it is difficult to get a stable waveform on the screen, adjust horizontal scale to increase the sample rate.
- Unexpected measurement results: Verify that probe is compensated, verify measurement settings such as ref levels and gating, verify the probe attenuation.
- No stable signal: Verify trigger source, trigger level.

Connect the instrument to circuit

- Connect the probe to the input channel of the instrument. 1.
- Check probe compensation: Attach the probe tip to the probe compensation test point on the instrument. Adjust the probe compensation until you see a clean square wave on the screen. 2.
- Connect probe ground to the circuit ground and probe tip to the signal you want to view / measure. 3.

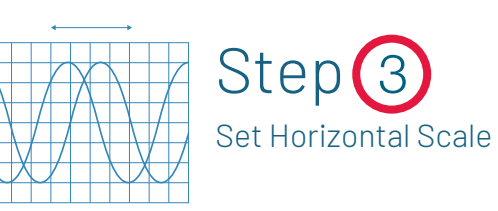

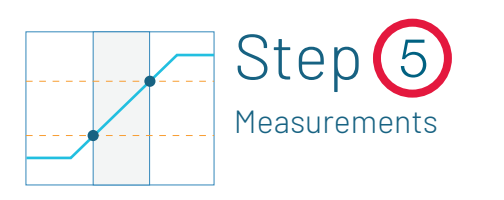

s com-

both ced. th, Hold. Pattern vents.

ch the

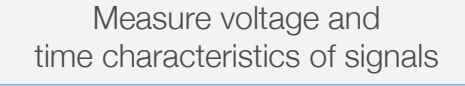

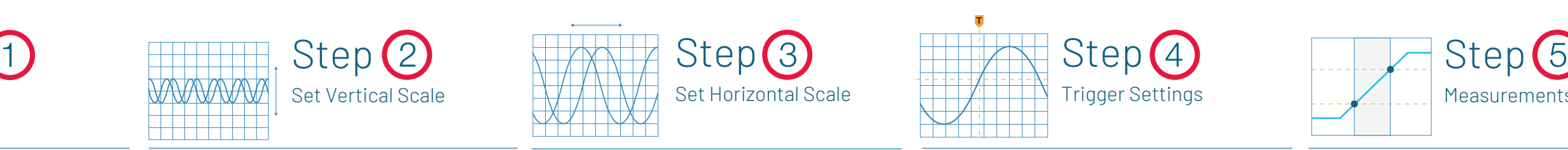

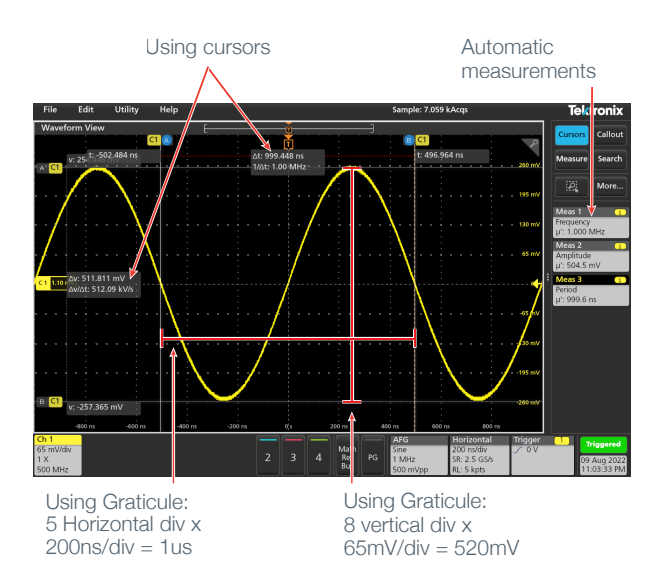

To learn more about oscilloscopes, visit us at: www.tek.com/oscilloscope

Learn the XYZ's of oscilloscopes: tek.com/oscilloscope-basics

And the ABC's of probes: tek.com/probe-basics

## Avoiding Pitfalls

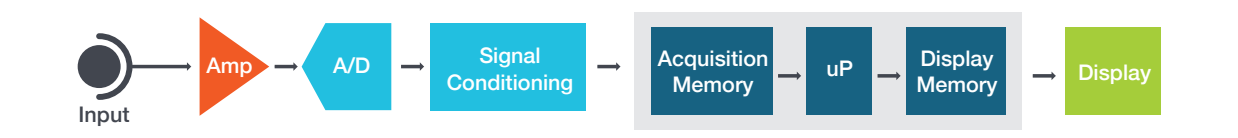